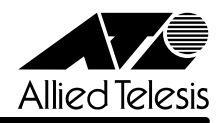

## **CentreCOM<sup>3726</sup>**

CentreCOM 3726

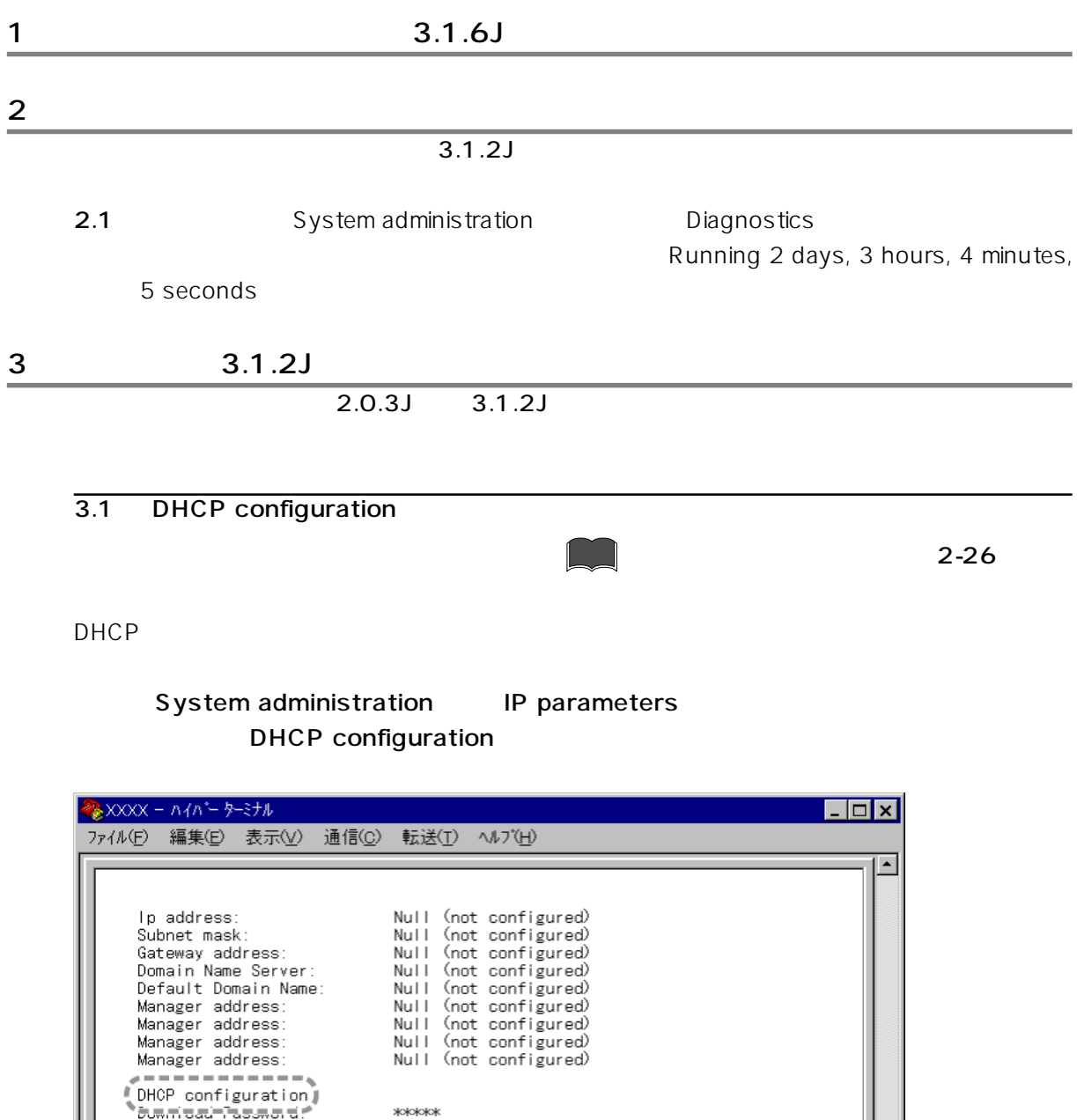

1

 $\boxed{D}$  3  $\boxed{Enter}$ 

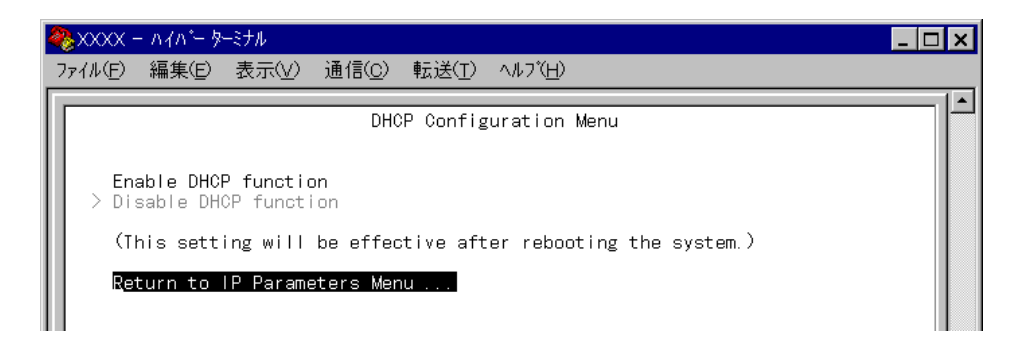

Enable DHCP function/ Disable DHCP function DHCP機能を有効にするか、無効にするかを選択します。デフォルトはDisable DHCP function

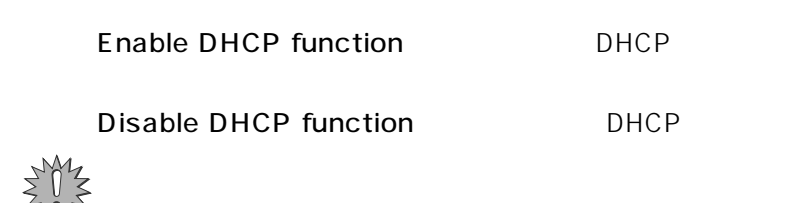

3.2 Global config **参照**「オペレーションマニュアル」2-6 ページ 10BASE-T Port status and configuration Global config  $26/27$  $26/27$ Memo ※XXXX - ハイバーターミナル  $\Box$ olxl ファイル(E) 編集(E) 表示(V) 通信(C) 転送(T) ヘルプ(H)  $\blacktriangle$ Port Configuration Menu Port 1 |<br>|Link State:<br>|Port State: Online Enabled Transmission Mode: Half duplex > Enable this port<br>Disable (partition) this port > Auto negotiate<br>Full duplex<br>Half duplex Transmit pacing enabled > No transmit pacing -----------<br>--------Global config

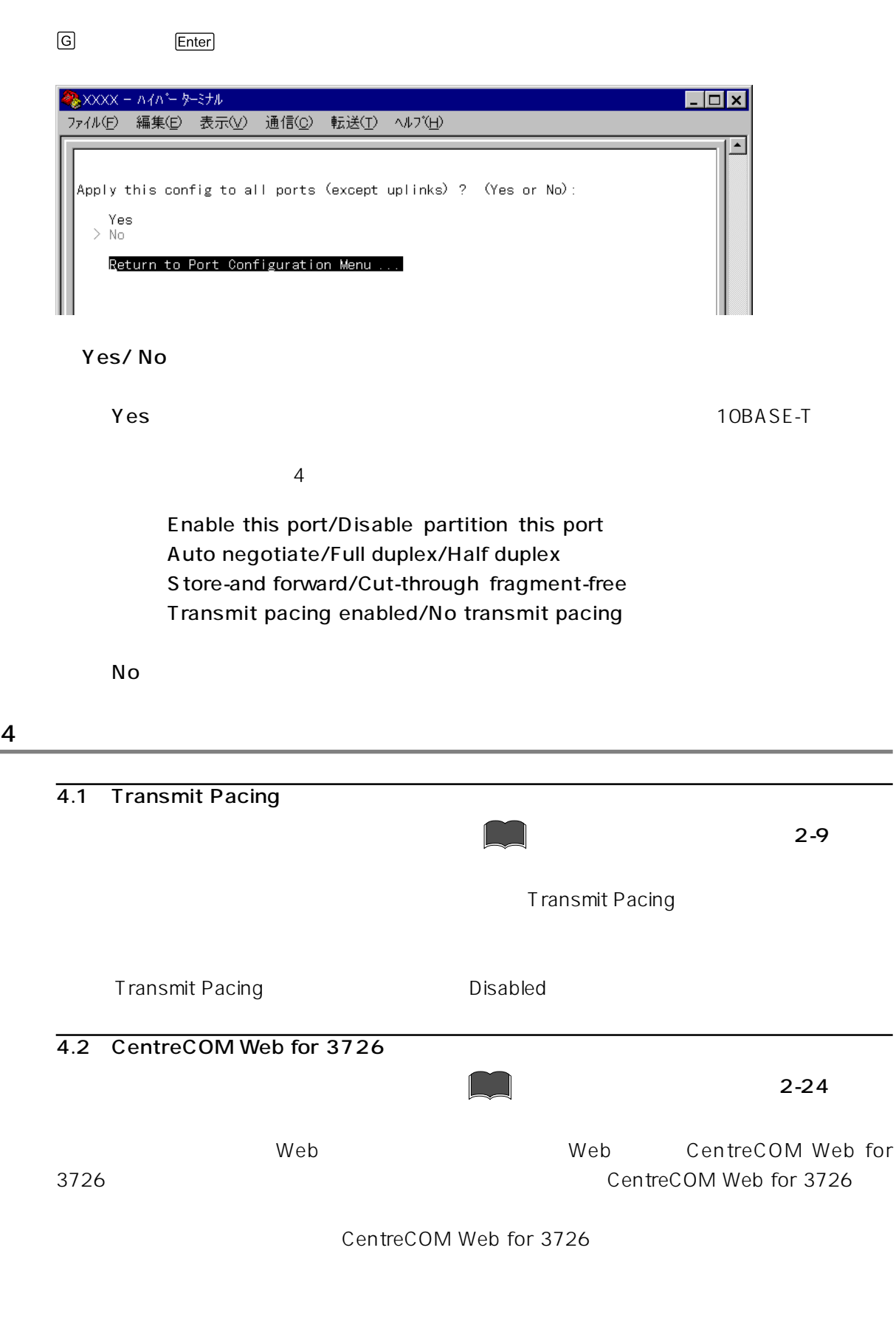

http://www.allied-telesis.co.jp

## $4.3$ Connect to a remote system Telnet 2-24 IP parameters IP  $IP$  RS-232 2-24 Omega Options No Remote Omega  $\Gamma$ elnet $\Gamma$ Connect to a remote system  $4.4$ 2-43 Port Mirroring Configuration and Enabled Receive activitiy mirrored  $4.5$ 2-48 1 12/26 27 Port spanning tree configuration Enable Spanning Tree for All Ports Enable Spanning Tree and the settlement of the 1-12/26 and Disable 4.6 All static MAC addresses 2-48 2-51 Static MAC Address Table  $MAC$ MAC Address Menu Multicast addresses<br>
Add Static MAC Address Menu